# Weil-McLain Warranty Tool **ETQ Reliance**

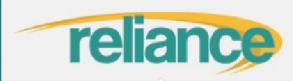

| - | User Name |  |
|---|-----------|--|
| 9 | Password  |  |
|   |           |  |
|   | Log in    |  |
|   |           |  |

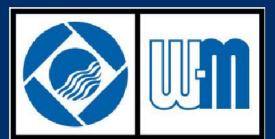

### What is ETQ Reliance?

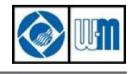

Marley MEP / Weil-McLain

- Online tool used by Weil-McLain distributors to review approved warranty claims. Also used for returned material claims in some instances
- ETQ is not intended to start a new claim
- To start a new claim, simply call 800-654-2109 Opt. 3, or email wm.w@weil-mclain.com

|    | reliance  |
|----|-----------|
| 1  | User Name |
| ٩, | Password  |
|    | Log in    |

## Accessing ETQ without Email Notification

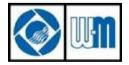

Marley MEP / Weil-McLain

- Log in to ETQ at the following URL: <u>https://marley-wylain.etq.com/prod/relian</u>ce
- Assigned claims are visible on Main tab
- If area is blank, you have no claims assigned

| Main                                                                                                    |                                                                                                |
|----------------------------------------------------------------------------------------------------|------------------------------------------------------------------------------------------------|
| My Assignments            • All         • Due in a Week         • Due Today         • Past Due         (Warranty) - (Distributor Information).((Credit and Claims)): (WRGA-2018-02847) - rev. [0]         (Warranty) - (Distributor Information).((Credit and Claims)): (WRGA-2018-03929) - rev. [0]          My Applications | There are 2 claims<br>currently assigned to<br>you. Click each link to<br>open the claim form. |
| Credit and Claims                                                                                                    |                                                                                                |

#### DISTRIBUTOR JOB AID COMPLETING THE FORM

NOTE: Contractor should return failed part prior to distributor completing claim

- 1. Review Claim Notes to identify claim reason
- 2. Complete
  - Distributor Account Number
  - Name of Distributor
  - Debit Memo Reference Number
- 3. Complete
  - Replacement Part Number
  - Use lookup field to enter number. If unsure of part number, contact your Weil-McLain customer service representative
- 4. Click Save
- 5. Click Print (optionally)
  - Electronic claim will open with options to save or print
- 6. Review Part Disposition
  - Review instructions on how to dispose of failed part received from contractor
- 7. Click Next to complete form

| Distributor Information 🗶                                                                                                    |                                                                                      | >> Next       |
|----------------------------------------------------------------------------------------------------|--------------------------------------------------------------------------------------|---------------|
| Claim Notes                                                                                                    |                                                                                      |               |
| * Control board bad per tech support                                                                                                    |                                                                                      |               |
| Distributor Account Information                                                                                                    | on                                                                                   |               |
| Do not submit a claim until the fai                                                                                                    | iled part has been returned to you the distributor.                                  |               |
| Distributor Account Number*                                                                                                    | Name of Distributor*                                                                 |               |
| 12345                                                                                                    | TEST DISTRIBUTOR                                                                     |               |
| Replacement PO Number                                                                                                    | Replacement Invoice Number                                                           | :             |
| Distributor Comments:                                                                                                    |                                                                                      |               |
|                                                                                                    |                                                                                      |               |
| Debit Memo Reference Number:                                                                                                    |                                                                                      |               |
|                                                                                                    |                                                                                      |               |
|                                                                                                    |                                                                                      |               |
|                                                                                                    |                                                                                      |               |
|                                                                                                    |                                                                                      |               |
| Distributor Replacement Parts                                                                                                    | 3                                                                                    |               |
|                                                                                                    |                                                                                      | ×             |
| Distributor Replacement Parts<br>Failed Part Number<br>381330022                                                                                                    | Failed Part Description<br>Kit-S Mod-C UT-1135-615 CGi S3                            | X<br>Quantity |
| Failed Part Number                                                                                                    | Failed Part Description                                                              |               |
| Failed Part Number<br>381330022                                                                                                    | Failed Part Description<br>Kit-S Mod-C UT-1135-815 CGi S3                            |               |
| Failed Part Number<br>381330022<br>Replacement Part Number*                                                                                                    | Failed Part Description<br>Kit-S Mod-C UT-1135-815 CGi S3                            |               |
| Failed Part Number<br>381330022<br>Replacement Part Number                                                                                                    | Failed Part Description<br>Kit-S Mod-C UT-1135-815 CGi S3                            |               |
| Failed Part Number<br>381330022<br>Replacement Part Number*                                                                                                    | Failed Part Description<br>Kit-S Mod-C UT-1135-815 CGi S3                            |               |
| Failed Part Number<br>381330022<br>Replacement Part Number                                                                                                    | Failed Part Description<br>Kit-S Mod-C UT-1135-815 CGi S3                            |               |
| Failed Part Number<br>381330022<br>Replacement Part Number<br>B<br>Add Record                                                                                       | Failed Part Description<br>Kit-S Mod-C UT-1135-815 CGi S3<br>Replacement Description | 1             |
| Add Record Part Disposition Before returning an item please use                                                                                                    | Failed Part Description<br>Kit-S Mod-C UT-1135-815 CGi S3                            | 1             |
| Failed Part Number<br>381330022<br>Replacement Part Number<br>B<br>Add Record                                                                                       | Failed Part Description<br>Kit-S Mod-C UT-1135-815 CGi S3<br>Replacement Description | 1             |
| Failed Part Number<br>381330022<br>Replacement Part Number<br>Add Record<br>Part Disposition<br>Before returning an item please use<br>What to do with failed part: | Failed Part Description<br>Kit-S Mod-C UT-1135-815 CGi S3<br>Replacement Description | 1             |
| Failed Part Number<br>381330022<br>Replacement Part Number<br>Add Record<br>Part Disposition<br>Before returning an item please use<br>What to do with failed part: | Failed Part Description<br>Kit-S Mod-C UT-1135-815 CGi S3<br>Replacement Description | 1             |

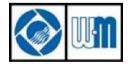

Marley MEP / Weil-McLain

- Only approved claims are assigned to you. *Claims that have not been approved will not be sent to you*
- If a claim is sent back to you, the customer service representative may require a correction or additional clarifications to process. Check Comments located on the email notification for details
- Credits are processed within 3 business days, assuming claim is properly completed
- An email notification and a mailed credit memo are sent upon closure of the claim

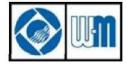

Marley MEP / Weil-McLain

#### Contact Weil-McLain Warranty Department at 800.654.2109, Opt 3, or email at <u>wm.w@weil-mclain.com</u> for help with any of the following:

- Need a login account
- Access to the site or errors in processing claims
- Require additional instruction on ETQ